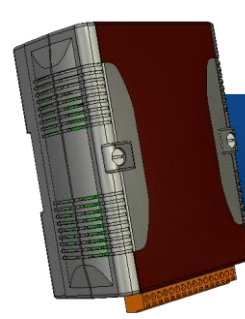

## • WinPAC-5000 快速安裝指南

Version 1.0.2, August 2012

## 歡迎使用 **WinPAC-5000** 快速安裝指南

感謝您購買 WinPAC-5000 可程式自動化控制器 – 廣受歡迎的遠端監控自動控制器。 本『快速安裝指南』提供安裝入門所需資訊,如需更詳細的安裝及使用說明,請參閱更 完整的使用手冊。

### 產品內容

除了本『快速安裝指南』外,此產品內容還包括以下配件;

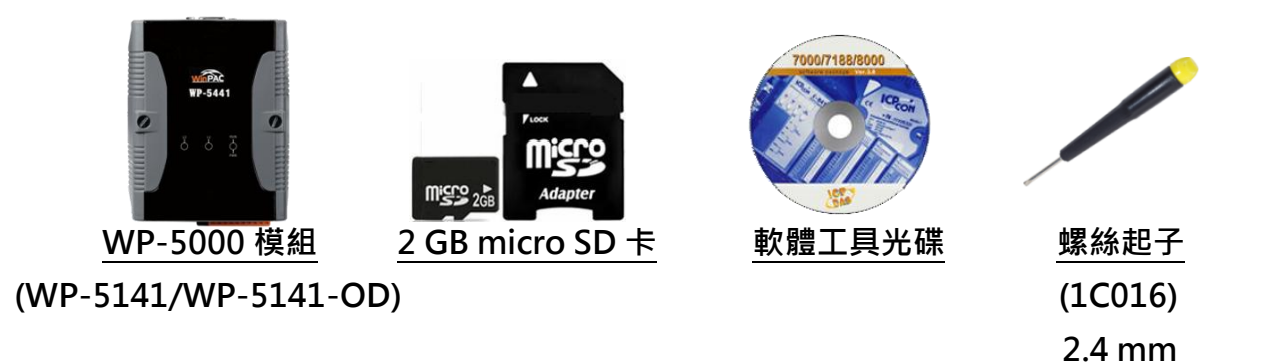

### 技術支援

● WinPAC 5000 使用手冊

CD:\napdos\wp-5000\_ce50\Document\ [http://ftp.icpdas.com/pub/cd/winpac/napdos/wp-5000\\_ce50/document/](http://ftp.icpdas.com/pub/cd/winpac/napdos/wp-5000_ce50/document/)

#### ● WinPAC 5000 產品網頁

[http://www.icpdas.com/products/PAC/winpac/wp-5000\\_selection\\_guide.htm](http://www.icpdas.com/products/PAC/winpac/wp-5000_selection_guide.htm)

1 --------------------------------------------------------- 檢視啟動模式

在開始任何安裝之前,請先確認 旋轉式按鈕的位置在 "0"

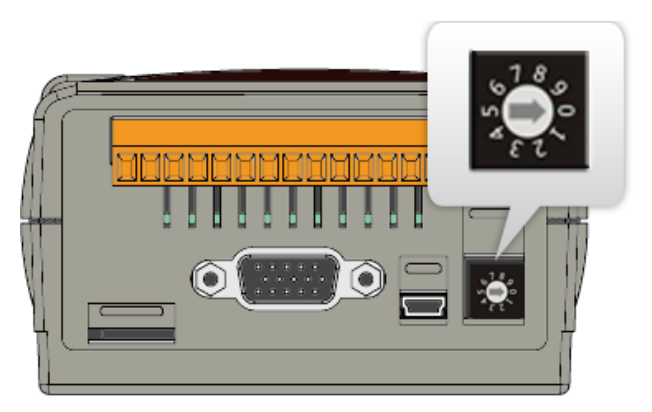

#### 2 -------------------------------------------------------- 連接 PC、螢幕及設置電源

- i. 連接 USB 滑鼠或鍵盤至 WinPAC-5000 的 USB 埠
- ii. 連接電腦用麥克風耳機至 WinPAC-5000 的 microphone-in and earphone-out 埠 (只有 WP-5141-OD 提供此支援)
- iii. 連接 PC 至 WinPAC-5000 的 LAN 埠, 诱過集線器
- iv. 連接 10 ~ 30 VDC 的電源供應器至 WinPAC-5000 的 PWR 及 GND 端
- v. 連接顯示器至 WinPAC-5000 的 VGA 埠

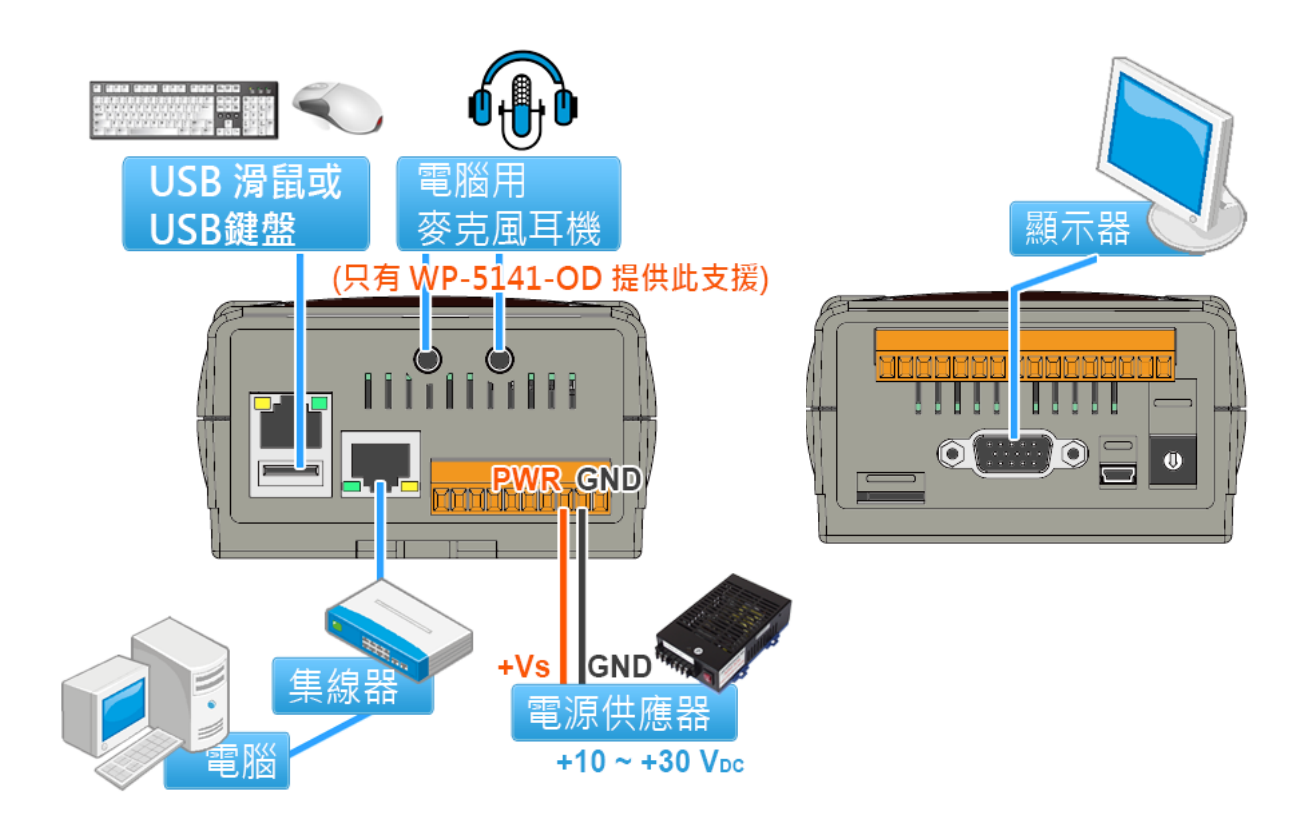

# 啟動 **WinPAC Utility** 管理 **WinPAC**

--------------------------------------------------------

WinPAC Utility 是一個用來快速控管 Win PAC 的工具。

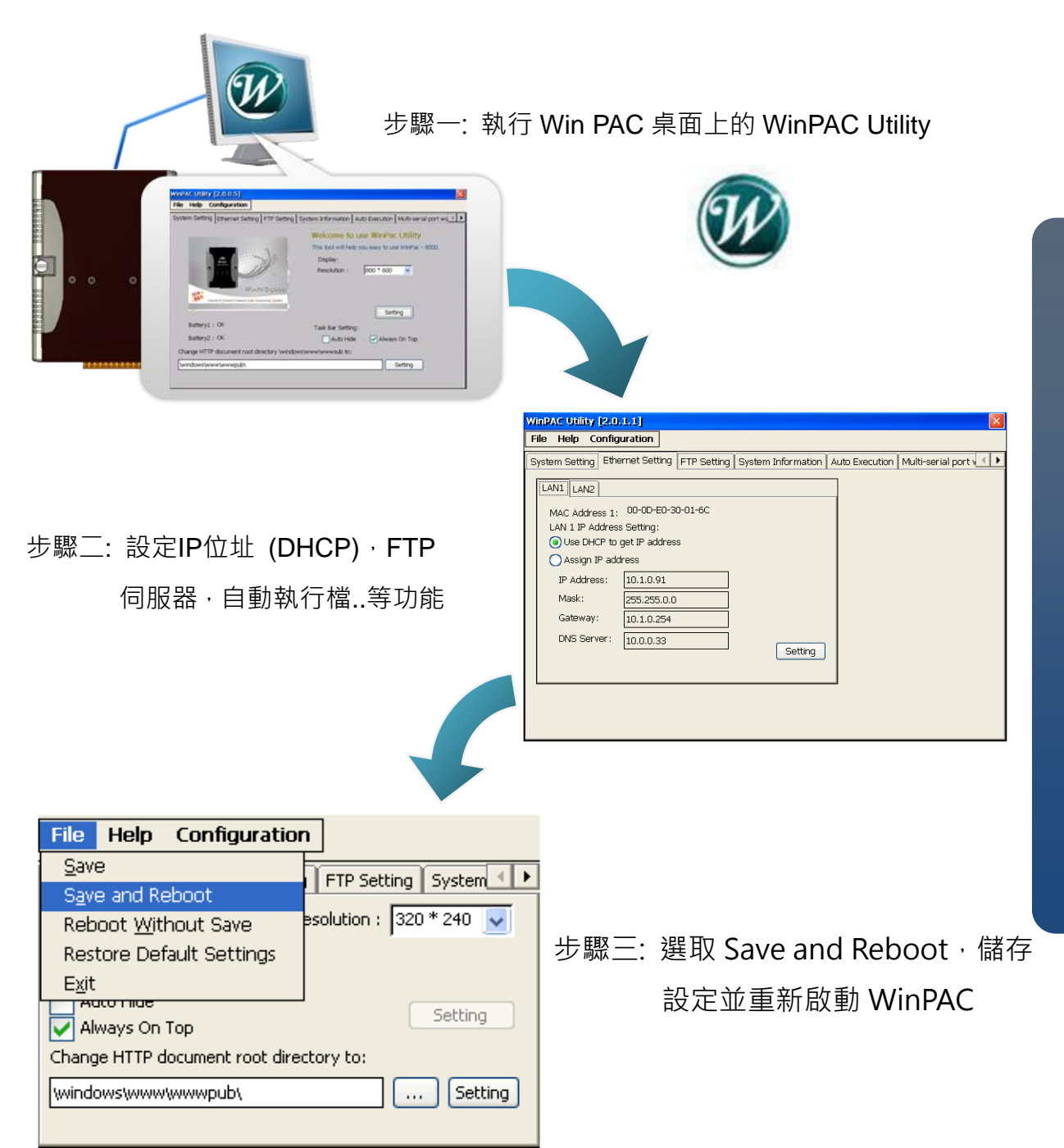

#### 4 ------------------------------------------------------- 插入及接線 I/O 擴充模組

WinPAC 擴充支援 XW-board 系列模組

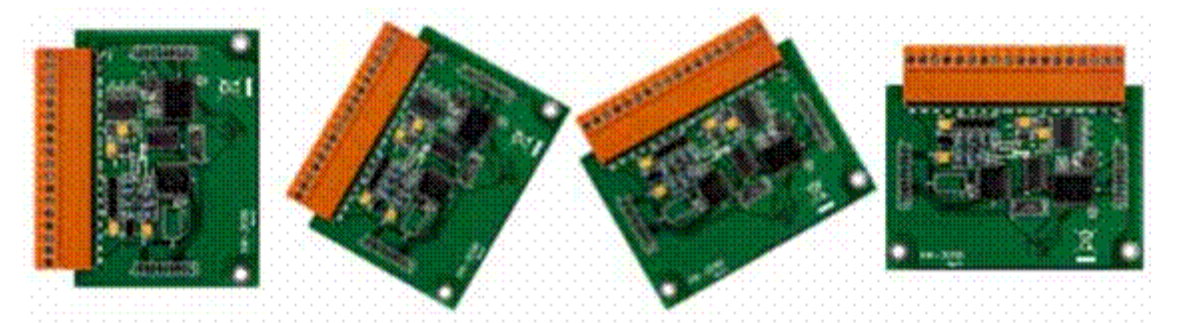

更多有關 XW-board 擴充模組的資訊,請參考 [http://www.icpdas.com/products/PAC/up-5000/XW-board\\_Selection\\_G](http://www.icpdas.com/products/PAC/up-5000/XW-board_Selection_Guide.htm) [uide.htm](http://www.icpdas.com/products/PAC/up-5000/XW-board_Selection_Guide.htm)

## 補充訊息

在完成系統語系的設定後,您可以再進一步了解如何開發一個屬於自已的應用程式,其詳細 的說明與更多的應用,請參閱 WinPAC-5000 使用手冊。